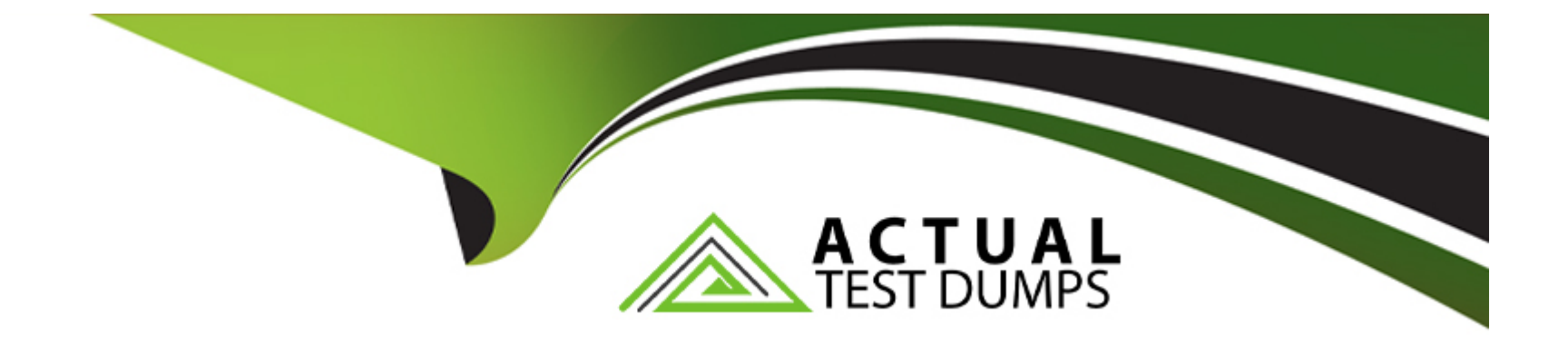

# **Free Questions for EX200 by actualtestdumps**

# **Shared by Giles on 07-06-2022**

**For More Free Questions and Preparation Resources**

**Check the Links on Last Page**

#### **Question Type: MultipleChoice**

### SIMULATION

Add an additional swap partition of 754 MB to your system.

The swap partition should automatically mount when your system boots.

Do not remove or otherwise alter any existing swap partitions on your system.

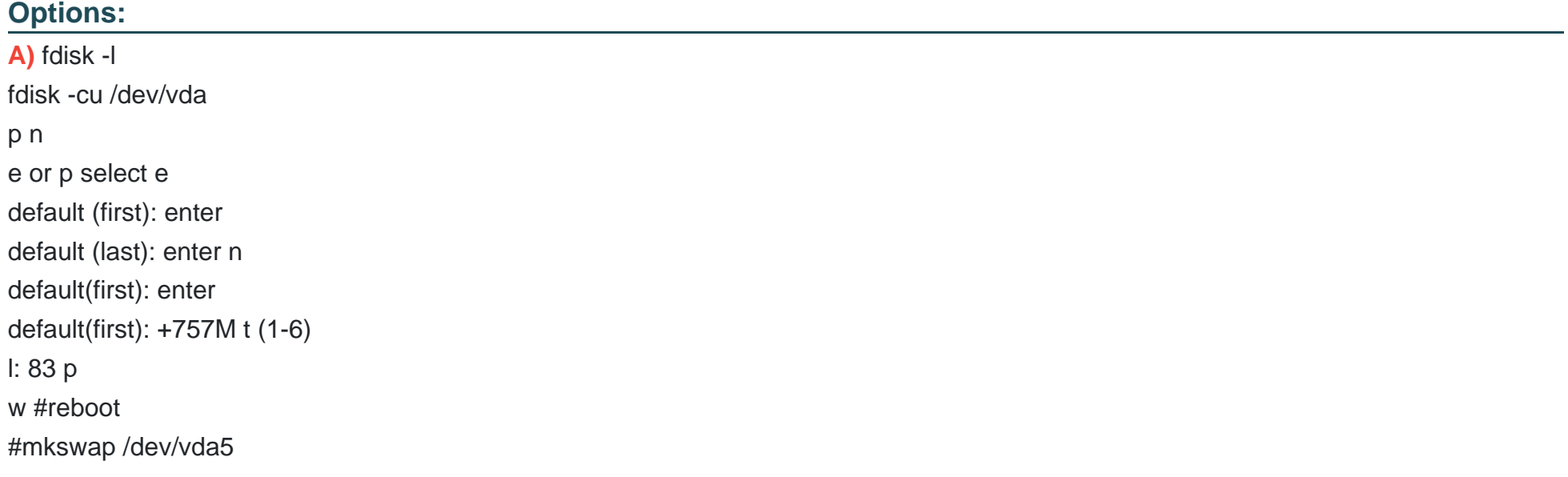

vim /etc/fstab /dev/vda5 swap swap defaults 0 0 wq mount -a swapon -a swapon -s **B)** fdisk -l fdisk -cu /dev/vda p n e or p select e default (first): enter default (last): enter n default(first): enter default(first): +754M t (1-5) l: 82 p w #reboot #mkswap /dev/vda5 vim /etc/fstab /dev/vda5 swap swap defaults 0 0 wq mount -a swapon -a swapon -s

B

# **Question 2**

**Question Type: MultipleChoice**

Configure a HTTP server, which can be accessed through http://station.domain40.example.com.

Please download the released page from http://ip/dir/example.html.

### **Options:**

**A)** # yum install -y httpd # chkconfig httpd on # cd /var/www/html # wget http://ip/dir/example.html # cp example.com index.html DocumentRoot /var/www/html/ ServerName station.domain40.example.com </VirtualHost>

**B)** # yum install -y httpd

# chkconfig httpd on # cd /var/www/html # wget http://ip/dir/example.html # cp example.com index.html # vim /etc/httpd/conf/httpd.conf NameVirtualHost 192.168.0.254:80 <VirtualHost 192.168.0.254:80> DocumentRoot /var/www/html/ ServerName station.domain40.example.com </VirtualHost>

#### **Answer:**

B

# **Question 3**

**Question Type: MultipleChoice**

Configure a default software repository for your system.

One YUM has already provided to configure your system on http://server.domain11.example.com/pub/ x86\_64/Server, and can be used normally.

### **Options:**

**A)** Yum-config-manager --add-repo=http://content.example.com/rhel7.0/x86-64/dvd'' is to generate a file vim content.example.com rhel7.0 x86\_64 dvd.repo, Add a line gpgcheck=0 Yumcleanall Yumrepolist Almost 4305 packages are right, Wrong Yum Configuration will lead to some following questions cannot be worked out. **B)** Yum-config-manager --add-repo=http://content.example.com/rhel7.0/x86-64/dvd'' is to generate a file vim content.example.com\_rhel7.0\_x86\_64\_dvd.repo Yumcleanall Yumrepolist Almost 4355 packages are right, Wrong Yum Configuration will lead to some following questions cannot be worked out.

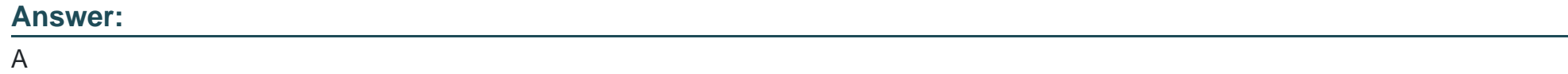

# **Question 4**

**Question Type: MultipleChoice**

Binding to an external validation server.

System server.domain11.example.com provides a LDAP validation service, your system should bind to this service as required:

Base DN of validation service is dc=example,dc=com

LDAP is used for providing account information and validation information Connecting and using the certification of http://server.domain11.example.com/pub/EXAMPLE-CA-CERT to encrypt

After the correct configuration, ldapuser1 can log into your system, it does not have HOME directory until you finish autofs questions, ldapuser1 password is password.

# **Options:**

**A)** yum -y install sssd authconfig-gtk krb5-workstation authconfig-gtk // open the graphical interface

Modify user account database to ldap, fill up DN and LDAP SERVER as example.com/pub/EXAMPLE-CA-CERT to download ca,

authentication method choose ldap password.

You can test if the ldapuser is added by the following command:

Id ldapuser1

Note: user password doesn't not need to set

**B)** yum -y install sssd authconfig-gtk krb5-workstation authconfig-gtk // open the graphical interface

Modify user account database to ldap, fill up DN and LDAP SERVER as questions required, use TLS to encrypt connections making tick, write http://server.domain11.example.com/pub/EXAMPLE-CA-CERT to download ca, authentication method choose ldap password. You can test if the ldapuser is added by the following command:

Id ldapuser1

Note: user password doesn't not need to set

B

# **Question 5**

**Question Type: MultipleChoice**

Install the Kernel Upgrade.

Install suitable kernel update from:

http://server.domain11.example.com/pub/updates.

Following requirements must be met:

Updated kernel used as the default kernel of system start-up.

The original kernel is still valid and can be guided when system starts up.

### **Options:**

**A)** Using the browser open the URL in the question, download kernel file to root or home directory. uname --r// check the current kernel version rpm --ivh kernel-\*.rpm

vi /boot/grub.conf// check

Some questions are: Install and upgrade the kernel as required. To ensure that grub2 is the default item for startup.

Yum repo : http://content.example.com/rhel7.0/x86-64/errata

# OR

uname -r // check kernel

Yum-config-manager --add-repo=''http://content.example.com/rhel7.0/x86-64/ errata''

Yum clean all

Yum list kernel// install directly

Yum -y install kernel// stuck with it, do not pipe! Please do not pipe!

Default enable new kernel grub2-editenv list// check

Modify grub2-set-default ''kernel full name''

Grub2-mkconfig --o/boot/grub2/grub.cfg// Refresh

**B)** Using the browser open the URL in the question, download kernel file to root or home directory.

uname --r// check the current kernel version

rpm --ivh kernel-\*.rpm

vi /boot/grub.conf// check

Some questions are: Install and upgrade the kernel as required. To ensure that grub2 is the default item for startup.

Yum repo : http://content.example.com/rhel7.0/x86-64/errata

OR

uname -r // check kernel Yum-config-manager --add-repo=''http://content.example.com/rhel7.0/x86-64/ errata''

Yum clean all

Modify grub2-set-default ''kernel full name''

Grub2-mkconfig --o/boot/grub2/grub.cfg// Refresh

A

# **Question 6**

### **Question Type: MultipleChoice**

Upgrade the kernel, start the new kernel by default. kernel download from this address:

ftp://server1.domain10.example.com/pub/update/new.kernel

### **Options:**

**A)** Download the new kernel file and then install it. [root@desktop8 Desktop]# ls kernel-2.6.32-71.7.1.el6.x86\_64.rpm Preparing... ########################################### [100%] 1:kernel-firmware ########################################### [ 50%] 2:kernel ########################################### [100%]

Verify the grub.conf file, whether use the new kernel as the default boot. [root@desktop8 Desktop]# cat /boot/grub/grub.conf default=0 title Red Hat Enterprise Linux Server (2.6.32-71.7.1.el6.x86\_64) root (hd0,0) kernel /vmlinuz-2.6.32-71.7.1.el6.x86\_64 ro root=/dev/mapper/vol0-root rd\_LVM\_LV=vol0/root rd\_NO\_LUKS rd\_NO\_MD rd\_NO\_DM LANG=en\_US.UTF-8 SYSFONT=latarcyrheb-sun16 KEYBOARDTYPE=pc KEYTABLE=us crashkernel=auto rhgb quiet initrd /initramfs-2.6.32-71.7.1.el6.x86\_64.img **B)** Download the new kernel file and then install it. [root@desktop8 Desktop]# ls kernel-2.6.32-71.7.1.el6.x86\_64.rpm kernel-firmware-2.6.32-71.7.1.el6.noarch.rpm [root@desktop8 Desktop]# rpm -ivh kernel-\* Preparing... ########################################### [100%] 1:kernel-firmware ########################################### [ 50%] 2:kernel ########################################### [100%] title Red Hat Enterprise Linux Server (2.6.32-71.7.1.el6.x86\_64) root (hd0,0) kernel /vmlinuz-2.6.32-71.7.1.el6.x86\_64 ro root=/dev/mapper/vol0-root rd\_LVM\_LV=vol0/root rd\_NO\_LUKS rd\_NO\_MD rd\_NO\_DM LANG=en\_US.UTF-8 SYSFONT=latarcyrheb-sun16 KEYBOARDTYPE=pc KEYTABLE=us crashkernel=auto rhgb quiet initrd /initramfs-2.6.32-71.7.1.el6.x86\_64.img **C)** Download the new kernel file and then install it.

[root@desktop8 Desktop]# ls

kernel-2.6.32-71.7.1.el6.x86\_64.rpm

kernel-firmware-2.6.32-71.7.1.el6.noarch.rpm [root@desktop8 Desktop]# rpm -ivh kernel-\* Preparing... ########################################### [100%] 1:kernel-firmware ########################################### [ 50%] 2:kernel ########################################### [100%] Verify the grub.conf file, whether use the new kernel as the default boot. [root@desktop8 Desktop]# cat /boot/grub/grub.conf default=0 title Red Hat Enterprise Linux Server (2.6.32-71.7.1.el6.x86\_64) root (hd0,0) kernel /vmlinuz-2.6.32-71.7.1.el6.x86\_64 ro root=/dev/mapper/vol0-root rd\_LVM\_LV=vol0/root rd\_NO\_LUKS rd\_NO\_MD rd\_NO\_DM LANG=en\_US.UTF-8 SYSFONT=latarcyrheb-sun16 KEYBOARDTYPE=pc KEYTABLE=us crashkernel=auto rhgb quiet initrd /initramfs-2.6.32-71.7.1.el6.x86\_64.img

#### **Answer:**

 $\mathcal{C}$ 

# **Question 7**

**Question Type: MultipleChoice**

A YUM source has been provided in the

http://instructor.example.com/pub/rhel6/dvd

Configure your system and can be used normally.

# **Options:**

**A)** /etc/yum.repos.d/base.repo [base] name=base baseurl=http://instructor.example.com/pub/rhel6/dvd gpgcheck=0 yum list **B)** /etc/yum.repos.d/base.repo [base] baseurl=http://instructor.example.com/pub/rhel6/dvd gpgcheck=0 yum list

### **Answer:**

# **Question 8**

#### **Question Type: MultipleChoice**

/data Directory is shared from the server1.example.com server. Mount the shared directory that:

a. when user try to access, automatically should mount

b. when user doesn't use mounted directory should unmount automatically after 50 seconds.

c. shared directory should mount on /mnt/data on your machine.

# **Options:**

**A)** 1. vi /etc/auto.master /mnt /etc /auto.misc --timeout=50 vi /etc/auto.misc data -rw,soft,intr server1.example.com:/data service autofs restart chkconfig autofs on When you mount the other filesystem, you should unmount the mounted filesystem, Automount feature of linux helps to mount at access time and after certain seconds, when user unaccess the mounted directory, automatically unmount the filesystem. /etc/auto.master is the master configuration file for autofs service. When you start the service, it reads the mount point as defined in /etc/auto.master.

**B)** 1. vi /etc/auto.master /mnt /etc /auto.misc --timeout=60 vi /etc/auto.misc data -rw,soft,intr server1.example.com:/data service autofs restart chkconfig autofs on When you mount the other filesystem, you should unmount the mounted filesystem, Automount feature of linux helps to mount at access time and after certain seconds, when user unaccess the mounted directory, automatically unmount the filesystem. /etc/auto.master is the master configuration file for autofs service. When you start the service, it reads the mount point as defined in /etc/auto.master.

#### **Answer:**

A

# **Question 9**

**Question Type: FillInTheBlank**

Notes:

NFS NFS instructor.example.com:/var/ftp/pub/rhel6/dvd

YUM http://instructor.example.com/pub/rhel6/dvd

ldap http//instructor.example.com/pub/EXAMPLE-CA-CERT

Install dialog package.

### **Answer:**

# **Question 10**

### **Question Type: MultipleChoice**

The system ldap.example.com provides an LDAP authentication service.

Your system should bind to this service as follows:

The base DN for the authentication service is dc=domain11, dc=example, dc=com LDAP is used to provide both account information and authentication information. The connection should be encrypted using the certificate at http://host.domain11.example.com/pub/domain11.crt

When properly configured, ldapuserX should be able to log into your system, but will not have a home directory until you have completed the autofs requirement. Username: ldapuser11

Password: password

### **Options:**

**A)** system-config-authentication LDAP user DN=dc=domain11,dc=example,dc=com Server= host.domain11.example.com Certificate= http://host.domain11.example.com/pub/domain11.crt (enter url carefully, there maybe // or ..) LDAP password **OK** starting sssd su -ldapuser11 Display Bash prompt #exit **B)** system-config-authentication LDAP user DN=dc=domain11,dc=example,dc=com Server= host.domain11.example.com Certificate= http://host.domain11.example.com/pub/domain11.crt (enter url carefully, there maybe // or ..) LDAP password NOT OK starting sssd su -ldapuser11 Display Bash prompt #exit

### **Answer:**

A

To Get Premium Files for EX200 Visit

[https://www.p2pexams.com/products/ex20](https://www.p2pexams.com/products/EX200)0

For More Free Questions Visit [https://www.p2pexams.com/redhat/pdf/ex20](https://www.p2pexams.com/redhat/pdf/ex200)0